# **RANCANG BANGUN SISTEM RESERVASI RUANG RAPAT DENGAN MENGGUNAKAN** *FRAMEWORK CODEIGNITER*

**Dwi Dzulqhori<sup>1</sup> , Achmad Udin Zaelani<sup>2</sup>**

Universitas Pamulang, Jl. Surya Kencana Kel Pamulang Barat Kec Pamulang, Tangerang Selatan, 15417 e-mail: [Dwidzulqhori15@gmail.com](mailto:Dwidzulqhori15@gmail.com)

#### **Abstract**

Design and Build a Meeting Room Reservation System PT. Trihamas Finance. PT. Trihamas Finance serves motor vehicle loan financing for businesses and individuals. The recording of meeting room reservations still uses a manual method which often causes problems, such as: rooms that do not match the initial reservation, facilities that are also not appropriate at the time of the initial reservation, the length of time required to make a room reservation, and double booked. This Meeting Room Reservation System was built to respond to complaints from several employees who had to change their meeting schedule. This Meeting Room Reservation System can assist in handling the processing of data related to meeting room reservations, reservation transactions, and making reports on room usage that can be monitored in real time. The test results of the Meeting Room Reservation System to users indicate that the system functionality is made to run well. This system can improve the performance of the admin and user in streamlining the reservation process, reducing the time required for meeting room reservations, and improving the quality of service to other departments.

Keywords: PT. Trihamas Finance, Reservation, Meeting Room, Reservation System.

## **Abstrak**

Rancang Bangun Sistem Reservasi Ruang Rapat PT. Trihamas Finance. PT. Trihamas Finance melayani pembiayaan kredit kendaraan bermotor bagi para pelaku usaha maupun pribadi. Pencatatan reservasi ruang rapat ini masih menggunakan cara yang manual yang sehingga sering menimbulkan permasalahan, seperti: ruangan yang tidak sesuai reservasi awal, fasilitas yang juga tidak sesuai saat reservasi awal, lamanya waktu yang dibutuhkan untuk melakukan reservasi ruangan, dan double booked. Sistem Reservasi Ruang Rapat ini dibangun untuk menanggapi keluhan dari beberapa karyawan yang harus merubah jadwal rapat mereka. Sistem Reservasi Ruang Rapat ini dapat membantu dalam menangani proses pengolahan data-data terkait reservasi ruangan rapat, transaksi reservasi, sampai dengan pembuatan laporan penggunaan ruangan yang dapat dipantau secara real time. Hasil pengujian Sistem Reservasi Ruang Rapat ini kepada pengguna menunjukkan bahwa fungsionalitas sistem yang dibuat dapat berjalan dengan baik. Sistem ini dapat meningkatkan kinerja admin, dan user dalam mengefisiensikan proses reservasi, mengurangi waktu yang dibutuhkan dalam reservasi ruang rapat, dan meningkatkan kualitas pelayanan terhadap departemen lain.

Kata Kunci: PT. Trihamas Finance, Reservasi, Ruang Rapat, Sistem Reservasi.

## **1. PENDAHULUAN**

Sistem adalah serangkaian dua atau lebih komponen yang saling berhubungan yang berinteraksi untuk mencapai suatu tujuan. Sebagian besar sistem terdiri dari subsistem yang lebih kecil yang mendukung sistem yang lebih besar (Romney dan Steinbart, 2015: 3). Berdasarkan pengertian di atas, dapat disimpulkan bahwa sistem adalah sekumpulan komponen yang saling berhubungan untuk mencapai tujuan melakukan kegiatan utama perusahaan. Rapat sering dilakukan oleh setiap perusahaan perusahaan, baik itu rapat harian, mingguan, bulanan atau tahunan untuk menyelesaikan masalah. Rapat dapat diadakan di dalam suatu organisasi atau dengan orang-orang di luar organisasi. Menurut (Wibawa & Riyanto, 2008), pertemuan memiliki banyak arti. Pertemuan adalah pertukaran timbal balik antara dua orang atau lebih melalui bahasa untuk memperdalam suatu masalah, guna mencapai pemahaman dan memutuskan langkah-langkah tertentu dalam kerangka kerja sama yang tetap. Sedangkan menurut [1], rapat adalah berkumpulnya sekelompok orang untuk bersatu dan menjalankan urusan perusahaan.

Salah satu perusahaan yang memiliki fasilitas ruang rapat yaitu PT. Trihamas Finance. Pada PT. Trihamas Finance setidaknya melakukan rapat beberapa kali dalam seminggu, dan sering kali terjadi bentrok dalam penggunaan ruang rapat antar bagian dikarenakan ruang rapat hanya tersedia beberapa ruangan saja. Lalu, kurang kondusifnya pemberitahuan penggunaan ruang rapat yang hanya melalui pembicaraan karyawan satu ke karyawan lain. Dan, hampir setiap minggu penggunaan ruang rapat kurang terkodinir dengan baik, sehingga rapat harus dibatalkan ataupun merubah jadwal rapat.

Dengan demikian, pengembangan proyek menjadi lebih mudah dan cepat. Dan pengembang tidak perlu menulis lagi dari awal. Hasil penelitian dan evaluasi diharapkan dapat mempermudah karyawan PT. Trihamas Finance untuk mengatur kegiatan rapat karena sudah terjadwal dengan baik sesuai apa yang dibuat oleh masing-masing bagian. Untuk itu dalam penelitian ini penulis membuat judul " RANCANG BANGUN SISTEM RESERVASI RUANG RAPAT DENGAN MENGGUNAKAN FRAMEWORK CODEIGNITER ( Studi Kasus: PT. Trihamas Finance ) ". Diharapkan dengan adanya sistem ini semua kegiatan dapat termonitor dengan baik dan diusahakan tepat sesuai rencana.

# **2. PENELITIAN YANG TERKAIT**

Penelitian oleh Stephanie Pamela Adhitama, Dkk (2017). Dengan Judul "Rancang Bangun Sistem Informasi Manajemen dan Reservasi untuk Rumah Pembinaan CAROLUS BAROMEUS" Permasalahan yang diakibatkan oleh buruknya manajemen reservasi sering kali menjadi kendala dalam pelayanan. Masalah dengan sistem manual ini adalah jika ada reservasi yang masuk menyulitkan petugas reservasi untuk mengecek kamar dan fasilitas yang kosong. Selain itu, pihak manajemen juga mengalami kesulitan dalam hal mengharuskan penyampaian laporan terkait reservasi secara cepat. Masalah lain juga muncul, seperti seringnya repeat booking, penggunaan kamar dan fasilitas yang tidak sesuai urutan

semula, jeda yang tidak terkendali antara tamu check-out dengan tamu baru yang akan check-in, sehingga waktu untuk mempersiapkan RPB keluarga tidak mencukupi. Siapkan ruangan. Hal ini akan mengurangi kepuasan mitra layanan RPCB Syantikara bahkan dapat mengadu kepada mitra layanan. Selain itu, ini akan berdampak pada kerugian finansial RPCB syantikara

Penelitian oleh Khairil Mubarak (2019). Dengan Judul "Perancangan Sistem Pencarian Ruang Kosong Berbasis Website di Fakultas Tarbiyah dan Keguruan UIN AR-RANIRY Banda Aceh". Universitas Islam Negeri Ar-Raniry (UIN Ar-Raniry) adalah sebuah universitas yang terletak di Banda Aceh. Dalam menunjang kegiatan akademiknya, Uin Ar-raniry memanfaatkan sistem informasi, seperti portal online, yang fungsinya memudahkan mahasiswa untuk melihat transkrip dan mengisi Kartu Rencana Studi (KRS), sedangkan dosen dapat lebih mudah mengisi penilaian dan online bimbingan akademik. Namun penggunaan sistem informasi yang saat ini diterapkan di UIN Ar-Raniry masih perlu ditambah. Sehingga semakin banyak mahasiswa dan dosen yang dapat merasakan manfaat dari sistem informasi untuk mempermudah kegiatan kampus. Selama ini baik dosen maupun mahasiswa masih sulit mencari ruang kosong untuk kegiatan perkuliahan dan kegiatan ekstrakurikuler, seperti pemadatan. materi, seminar, serta dalam mengganti jam. Hal ini dikarenakan masih belum adanya sistem yang dapat digunakan untuk memesan kamar kosong. Pada metode ini sering terjadi kesalahan dalam memilih ruangan, seperti area kosong pada dashboard rencana pembelajaran, mungkin sudah ada yang menggunakannya terlebih dahulu. Permasalahan tersebut muncul karena metode yang ada saat ini masih memiliki kekurangan dalam mencari ruang kosong. Dosen dan mahasiswa yang ingin memesan kamar tidak dapat memesan kamar untuk digunakan pada waktu yang telah dijadwalkan. Oleh karena itu, diperlukan sistem informasi yang lebih mumpuni agar proses pencarian kamar menjadi lebih mudah dan tentunya lebih efisien.

Dapat diambil kesimpulan bahwa penelitian penelitian sebelumnya masih menggunakan PHP Native yang menyebabkan sulitnya program untuk dibangun. Oleh Karena itu kali ini peneliti menggunakan bantuan berupa *framework* untuk memudahkan dalam membangun sebuah program maupun aplikasi peneliti menggunakan bantuan *framework codeigniter*

# **3. METODE PENELITIAN**

#### 3.1 Analisa Sistem Berjalan

Setelah menganalisis dan melakukan observasi pada PT. Trihamas Finance dapat diketahui sistem reservasi ruang rapat yang berjalan selama ini masih kurang efisien yaitu dengan cara menelepon bagian resepsionis untuk booking ruangan meeting lalu resepsionis memeriksa jadwal booking dan mencatat jadwal booking kedalam buku khusus penjadwalan reservasi ruang rapat. Dimana dalam proses ini selain memakan waktu dalam pengerjaan nya dan informasi yang disampaikan mengenai jadwal reservasi ruang rapat sering terjadi kesalahan seperti jadwal rapat bentrok sehingga berdampak pada pelaksanaan rapat untuk divisi tertentu [2].

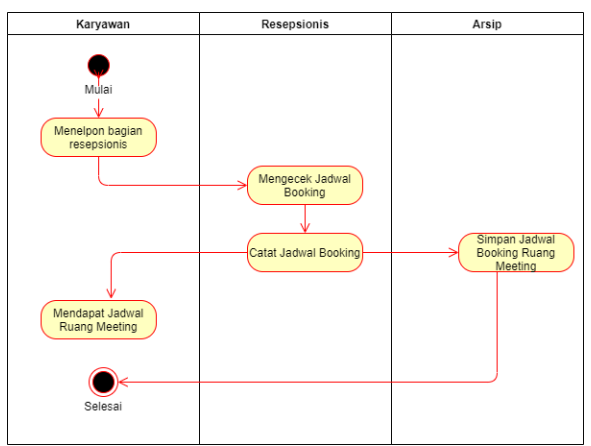

Gambar 1. Activity Diagram Reservasi Ruang Rapat

Gambar diatas menjelaskan proses reservasi ruang rapat dimulai dari karyawan menelepon bagian resepsionis yang mengatur jadwal ruang rapat, lalu resepsionis mengecek jadwal reservasi ruang rapat yang sudah terdaftar sebelum nya kemudian jadwal rapat dicatat di buku khusus jadwal reservasi ruang rapat dan resepsionis memberikan informasi jadwal reservasi ruang rapat kepada karyawan. Proses reservasi ruang rapat selesai. Proses ini dirasa kurang efisien karena sering terjadi kesalahan informasi booking yang diberikan oleh bagian resepsionis karena semua prosesnya masih menggunakan cara manual belum sistem yang mengelola reservasi ruang rapat pada PT. Trihamas Finance sehingga sering terjadi jadwal booking bentrok yang berdampak pada pelaksanaan meeting bagi divisi tertentu.

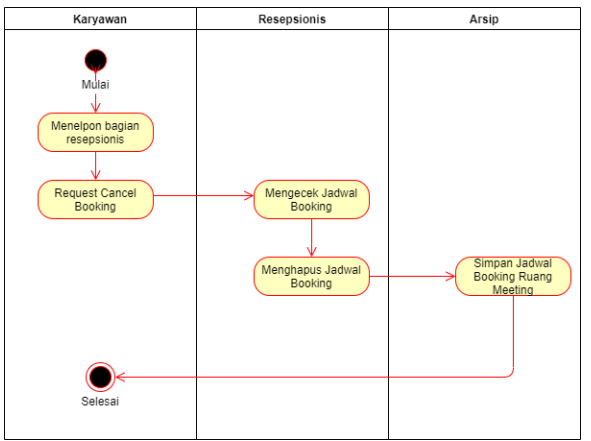

Gambar 2. Activity Diagram Cancel Ruangan Rapat

Gambar diatas menjelaskan proses permintaan pembatalan reservasi ruang rapat dimulai dari karyawan menelepon bagian resepsionis untuk meminta pembatalan reservasi ruangan melalui telepon kantor [3], bagian resepsionis mengecek jadwal reservasi yang sudah terdaftar pada buku khusus jadwal reservasi ruang rapat lalu resepsionis menghapus jadwal reservasi ruangan sesuai dengan permintaan karyawan. Proses permintaan pembatalan jadwal reservasi ruang rapat selesai. Proses ini dirasa kurang efisien karena sering terjadi kesalahan informasi booking yang diberikan oleh bagian resepsionis karena semua prosesnya masih menggunakan cara manual belum tersistematis yang mengelola reservasi ruang rapat pada PT. Trihamas Finance sehingga sering terjadi meskipun sudah ada permintaan pembatalan namun dibuku jadwal reservasi ruangan masih terdaftar dan berdampak pada karyawan dari divisi lain yang ingin booking dengan jam yang sama.

## 3.2 Analisa Sistem Usulan

Setelah mempelajari dan menganalisis sistem yang berjalan pada PT. Trihamas Finance maka penulis membuat analisa sistem usulan untuk memperbaiki masalah-masalah pada PT. Trihamas Finance. Dalam perkembangan teknologi informasi yang semakin hari semakin pesat, seperti sudah menjadi keharusan untuk memanfaatkan perkembangan teknologi informasi dalam berbagai bidang sesuai kebutuhan. PT. Trihamas Finance dalam pengelolaan jadwal reservasi ruang rapat semua proses nya masih dijalankan menggunakan cara-cara konvensional yaitu mencatat jadwal reservasi kedalam buku khusus jadwal reservasi ruang rapat dimana proses ini akan memakan waktu lebih lama dalam pengerjaan nya juga sering

terjadi masalah dan kekeliruan informasi reservasi ruang rapat seperti jadwal bentrok.

Seharusnya PT. Trihamas Finance memiliki sistem informasi yang khusus menangani permasalahan reservasi ruang rapat untuk membantu proses reservasi ruang rapat, membantu pencarian data reservasi ruang rapat, dan membantu proses pembatalan reservasi ruang rapat. Dengan adanya sistem informasi yang khusus untuk menangani pengelolaan penjadwalan reservasi ruang rapat akan mengurangi permasalahan-permasalahan yang terjadi seperti penggandaan data reservasi, kesalahan informasi jadwal reservasi dan jadwal bentrok. Dengan sistem ini informasi tentang jadwal reservasi dapat diakses dengan mudah oleh karyawan sehingga dapat menyesuaikan ruang rapat mana yang akan dipesan dan menentukan hari dan jam untuk memesan ruangan rapat. Semua proses akan dilakukan secara realtime dan semua data penjadwalan reservasi ruang rapat akan disimpan kedalam database [4].

Berikut Analisa Sistem Usulan:

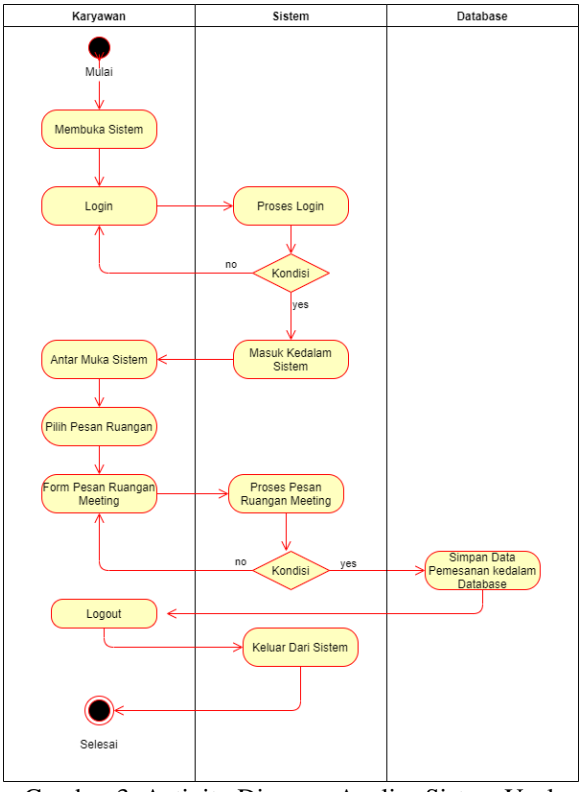

Gambar 3. Activity Diagram Analisa Sistem Usulan Reservasi Ruang Rapat

Gambar diatas menjelaskan proses reservasi ruang rapat melalui sistem yang diusulkan, dimana proses ini akan menjadi cepat dan mudah dalam pengerjaan nya. Dimulai dari karyawan membuka sistem reservasi ruang rapat lalu karyawan

dan password yang sudah terdaftar yaitu username adalah email karyawan dan password adalah kata sandi yang sudah didaftarkan, kemudian sistem akan mengecek apakah username dan password yang dimasukkan sudah benar, jika username dan password yang dimasukkan benar maka karyawan akan dialihkan kedalaman utama sistem, tapi jika username dan password yang dimasukkan salah maka karyawan akan dikembalikan kedalaman login dan diminta untuk memasukkan username dan password yang sudah terdaftar. Setelah berhasil masuk ke halaman utama sistem untuk reservasi ruangan karyawan hanya perlu menekan menu pesan ruangan yang tersedia didalam sistem, maka kemudian karyawan akan dialihkan ke halaman reservasi ruangan meeting dimana didalam nya sudah tersedia ruangan meeting dengan informasi nama ruangan, kapasitas dan fasilitas dimasing-masing ruangan. Karyawan dapat memilih ruangan mana yang sesuai kebutuhan dan akan dialihkan ke halaman form booking ruangan dimana form ini berisi inputan seperti tanggal booking, jam mulai dan jam selesai meeting lalu kllik booking. Sebelumnya sistem akan memeriksa form inputan booking jika terdapat form yang salah karyawan akan dikembalikan ke halaman form booking untuk membenarkan atau melengkapi form inputan yang salah. Setelah proses input form booking berhasil maka data booking akan disimpan kedalam database proses booking ruang meeting selesai. Dan karyawan dapat melakukan logout untuk keluar dari system [5].

melakukan login dengan memasukkan username

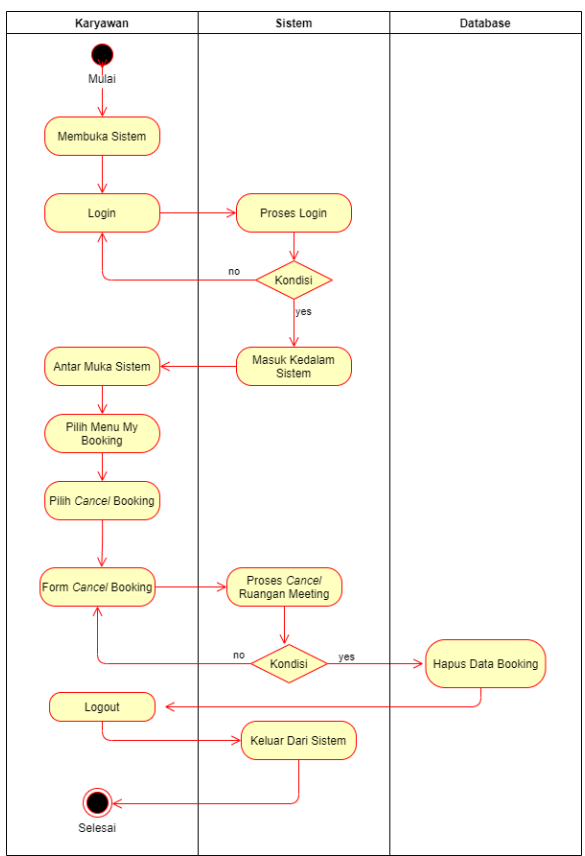

Gambar 4. Activity Diagram Analisa Sistem Usulan Reservasi Ruang Rapat

Gambar diatas menjelaskan proses permintaan pembatalan reservasi ruang rapat. dimana proses ini akan menjadi cepat dan mudah dalam pengerjaan nya. Dimulai dari karyawan membuka sistem reservasi ruang meeting lalu karyawan melakukan *login* dengan memasukkan username dan password yang sudah terdaftar yaitu username adalah email karyawan dan password adalah kata sandi yang sudah didaftarkan, kemudian sistem akan mengecek apakah username dan password yang dimasukkan sudah benar, jika username dan password yang dimasukkan benar maka karyawan akan dialihkan ke halaman utama sistem, tapi jika username dan password yang dimasukkan salah maka karyawan akan dikembalikan ke halaman login dan diminta untuk memasukkan username dan password yang sudah terdaftar. Untuk melakukan pembatalan booking ruangan karyawan hanya perlu memilih menu my booking (list data booking yang sudah dibuat) lalu karyawan akan dialihkan ke halaman list data booking, karyawan dapat memilih data booking mana yang akan dibatalkan kemudian pilih cancel dan karyawan akan dialihkan ke halaman form cancel booking dimana halaman ini berisi informasi ruangan meeting, kapasitas, fasilitas, tanggal meeting, jam mulai dan jam selesai meeting

dan terdapat form input alasan pembatalan booking yang harus di isi. Sebelumnya sistem akan memeriksa form inputan cancel booking jika terdapat form yang salah karyawan akan dikembalikan kehalaman form cancel booking untuk membenarkan atau melengkapi form inputan yang salah. Setelah proses input form cancel booking berhasil maka data booking akan dihapus dari database booking proses cancel booking ruang meeting selesai. Dan karyawan dapat melakukan logout untuk keluar dari sistem [4].

# 3.3 Perancangan Basis Data

Perancangan basis data atau database adalah proses untuk menentukan isi dan pengaturan dari data yang dibutuhkan untuk mendukung rancangan sistem yang akan dibangun. Tujuan perancangan basis data adalah untuk memenuhi informasi yang berisikan kebutuhan-kebutuhan untuk user secara khusus dan aplikasi-aplikasinya.

Basis data (database) itu sendiri merupakan salah satu komponen yang sangat penting dalam pembuatan sistem informasi, karena basis data merupakan wadah atau tempat informasi yang menampung semua data yang masuk, megolah dan menghasilkan data lainnya. Database juga dapat menampung informasi data pemakai. Pada tahap perancangan basis data (database), diperlukan beberapa table data dan relasinya untuk mengurutkan data atau struktur data yang telah dibuat [6].

Entity Relationship Diagram (ERD) adalah suatu diagram yang diperuntukkan untuk merancang suatu database, yang dipergunakan untuk memperlihatkan hubungan atau relasi antar entitas atau objek yang terlihat beserta atributnya.

Pada tahap ERD kali ini akan dilakukan perancangan basis data sistem berdasarkan perancangan yang telah dibuat.

Dibawah ini adalah pemetaan ERD (Entity Relationship Diagram) pada sistem reservasi ruang rapat yang akan dibangun:

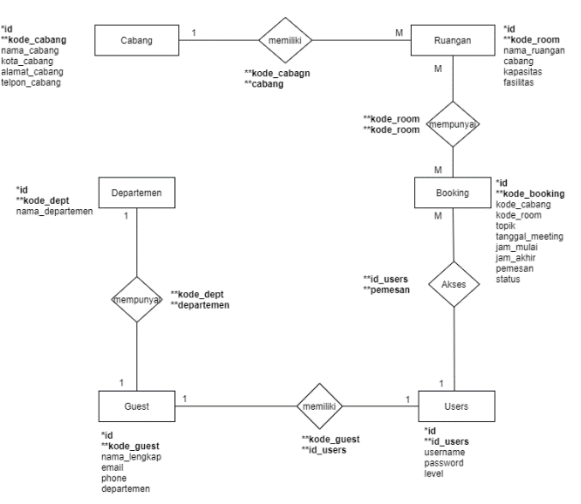

Gambar 5. Entity Relationship Diagram ( ERD )

Gambar diatas menjelaskan pemetaan ERD (Entity Relationship Diagram) dimana ada 6 buah entitas (entity) yang diwakili oleh persegi panjang, entitas sendiri adalah objek atau konsep yang ingin disimpan informasinya [7]. Entitas-entitas diatas saling terelasi dengan entitas lainnya. Relasi itu sendiri adalah tindakan yang diwakili oleh intan, menunjukkan bagaimana dua entitas berbagi informasi dalam database. Masing-masing entitas diatas juga memiliki atribut, atribut adalah karakteristik entitas yang unik dan berbeda, misalnya id, kode\_booking, kode\_cabang, kode room, topik, tanggal meeting, jam mulai, jam\_akhir, pemesan, status dll.

## 3.4 Normalisasi Database

Normalisasi merupakan suatu proses pengelompokan data-data elemen menjadi tabeltabel yang menunjukkan entitas dan relasinya yang berfungi untuk menghilangkan pengulangan data, menentukan kunci yang unik untuk mengakses data atau merupakan pembentukan relasi sedemikian rupa sehingga basis data tersebut mudah dimodifikasi. Tujuan normalisasi database adalah untuk menghilangkan pengulangan data, untuk mengurangi kerumitan dan untuk mempermudah perubahan data. Proses Normalisasi sebagai berikut yang pertama Data diuraikan dalam bentuk Tabel, selanjutnya di analisa berdasarkan persyaratan tertentu ke beberapa tingkat. Lalu yang Kedua Apabila Tabel yang diuji belum memenuhi persyaratan tertentu yang diminta, maka Tabel tersebut perlu dibagi menjadi beberapa bagian Tabel yang lebih sederhana sampai memenuhi bentuk yang optimal.

3.5 Perancangan Unifield Modeling Language ( UML )

Definisi UML adalah sebagai suatu bahasa yang sudah menjadi standar pada visualisasi, perancangan, dan juga pendokumentasian sistem aplikasi. Saat ini UML menjadi bahasa standar dalam penulisan blue print software (arsitektur).

Use case digunakan untuk mengetahui fungsi apa saja yang ada di dalam sebuah sistem informasi dan siapa saja yang berhak menggunakan fungsi – fungsi dari sistem tersebut . Use Case Diagram digunakan untuk menggambarkan pola dari interaksi dan hubungan antara actor dengan use case.

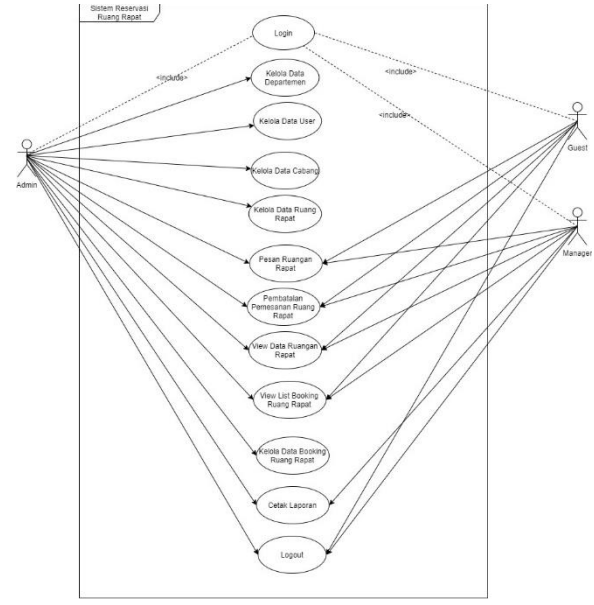

Gambar 6. Use Case Diagram

Gambar diatas menggambarkan use case untuk admin. Admin sebagai actor memiliki kemampuan untuk login dan masuk kedalam sistem, kemudian admin dapat mengelola data departemen, mengelola data user, mengelola data cabang, mengelola data ruangan, admin juga dapat memesan ruangan rapat, melihat list booking yang sudah terdaftar, mengelola data booking ruangan dan logout untuk keluar dari sistem. Semua kemampuan yang dijelaskan diatas hanya dapat dilakukan oleh admin, aktor lain seperti guest akan dibatasi seperti hanya dapat memesan ruangan rapat, membatalkan ruangan rapat, dan melihat list booking.

Pada Gambar diatas juga menggambarkan use case diagram untuk Guest. Sebagai aktor guest memiliki kemampuan untuk login masuk kedalam sistem dan beberapa kemampuan lainnya seperti pesan ruangan rapat, pembatalan pemesanan ruang rapat, lihat list data ruangan, lihat list booking

ruang rapat dan logout untuk keluar dari sistem. Tidak seperti aktor admin, aktor gues dibatasi hak akses nya dalam aktor guest tidak banyak data yang dikelola tidak seperti aktor admin.

Pada Gambar diatas juga menggambarkan use case diagram untuk Manajer. Sebagai aktor manager memiliki sama hak ases yang sama seperti aktor guest. Tidak seperti aktor admin, aktor manajer dibatasi hak akses nya dalam aktor manajer tidak banyak data yang dikelola tidak seperti aktor admin dan aktor manajer ini hanya sebagai aktor yang melihat data atau memantau data dari aktor admin tersebut.

#### **4. HASIL DAN PEMBAHASAN**

#### 4.1 Implementasi Antarmuka

Tujuan implementasi adalah untuk menerapkan dan mewujudkan rencana yang telah disusun menjadi bentuk nyata terhadap sistem sehingga user dapat memberi masukan demi berkembangnya sistem yang telah dibangun sebagai simulasi dari aplikasi reservasi ruang rapat. Implementasi antarmuka menggambarkan tampilan dari aplikasi yang dirancang. Berikut ini adalah implementasi dari aplikasi yang dibuat :

| <b>ED TRIHAMAS FINANCE</b><br>SISTEM RESERVASI RUANG RAPAT PT. TRIHAMAS FINANCE |
|---------------------------------------------------------------------------------|
| Login                                                                           |
| Frnail<br><b>Enter email address</b><br>Password                                |
| Enter password<br>Remember password<br>Forgot Password?                         |
| toqin                                                                           |

Gambar 7. Halaman Login

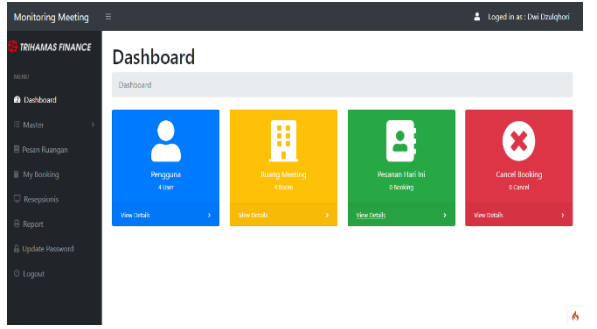

Gambar 8. Halaman Beranda Admin

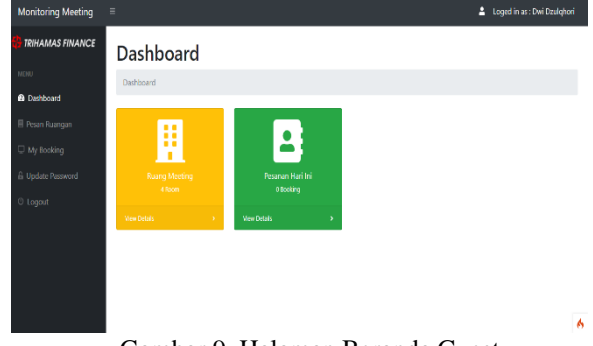

Gambar 9. Halaman Beranda Guest

| TRIHAMAS FINANCE             | Departemen                     |                    |                               |                   |
|------------------------------|--------------------------------|--------------------|-------------------------------|-------------------|
| MEND.                        | Martini / Department           |                    |                               |                   |
| <b>El Districció</b>         |                                |                    |                               |                   |
| Mata                         | + broat Dipetenes              |                    |                               |                   |
| <sup>11</sup> Vegan Kushiyan | <b>ID Data Take Department</b> |                    |                               |                   |
| Il Mr Rocking                | Show 10 o entries              |                    |                               | Search:           |
| D Romsieris                  | No                             | 11 Kada Dept<br>12 | $\sim 10$<br>Nama Departement | Artton            |
| El Neem                      | ٠                              | Days 05603         | 2854                          | <b>Box</b> Report |
| C Update Password            | z                              | Diges 22067        | <b>BISYNESS DEVALOR</b>       | <b>BILL PANA</b>  |
| <b>O Lagost</b>              | ٠                              | Dept-23403         | <b>CREDIT CW1F</b>            | <b>SR Ripa</b>    |
|                              | A.                             | Dust 01804         | <b>REMEDIAL/LEGAL</b>         | <b>SO DAM</b>     |
|                              | s                              | Days 06856         | OFFICIATION DIVISION          | <b>SOF RADIO</b>  |
|                              | ×                              | Dept-Str 25        | <b>FRANCIS ACCOUNTING</b>     | <b>SIX</b> PARA   |
|                              | ٠                              | Dept-01512         | <b>ITO VISION</b>             | <b>SIL Ripo</b>   |
|                              | ٠                              | Door 00907         | HR & OA                       | <b>SIX DOM</b>    |

Gambar 10. Halaman Data Master Departemen

| <b>TRINAMAS FINANCE</b><br><b>Users</b> |                            |                   |                     |                                 |              |                      |              |                  |
|-----------------------------------------|----------------------------|-------------------|---------------------|---------------------------------|--------------|----------------------|--------------|------------------|
|                                         |                            |                   |                     |                                 |              |                      |              |                  |
|                                         | Master / Dsers             |                   |                     |                                 |              |                      |              |                  |
|                                         | $+$ Tartet Uses            |                   |                     |                                 |              |                      |              |                  |
|                                         | <b>ED Data Toble Users</b> |                   |                     |                                 |              |                      |              |                  |
|                                         |                            | Show 10 o entries |                     |                                 |              |                      | Search       |                  |
| No                                      | ٠                          | <b>Kode Users</b> | <b>Nama Lengkap</b> | 11 Enal<br>$\uparrow\downarrow$ | Phone        | Department<br>ti.    | ti.<br>Level | Action           |
| ł                                       |                            | USR-128189        | Iben Idiano         | iparitiaro@cmail.com            | 08903745844  | ABSA                 | quest        | EIT ROS          |
| ż                                       |                            | USR-259026        | Dwi Dzulchoni       | diri@gmail.com                  | 08977665432  | <b>ITOWSON</b>       | admin        | <b>Str. Reps</b> |
| s                                       |                            | USR-235127        | Amelia              | col_boost@trinamas.co.id        | 08123456789  | FRANCE & ACCOUNTING  | guest        | Et Reps          |
| ı                                       |                            | USR-269267        | Farhah Noviyanti    | coll_boge1@themas.co.id         | 087878980990 | FINANCE & ACCOUNTING | quest        | Ell Ros          |
|                                         |                            |                   |                     |                                 |              |                      |              | Previous 1 Ned   |

Gambar 11. Halaman Data Master User

| <b>Montonitg Meeting</b> | ٠                           |                             |                      |                         |                                                   |                      | Loged in as : Davide Agree |     |
|--------------------------|-----------------------------|-----------------------------|----------------------|-------------------------|---------------------------------------------------|----------------------|----------------------------|-----|
| <b>TRIMAMAS FINANCE</b>  | Cabang                      |                             |                      |                         |                                                   |                      |                            |     |
| <b>MEND</b>              | Master / Caberro            |                             |                      |                         |                                                   |                      |                            |     |
| <sup>6</sup> Deckboard   |                             |                             |                      |                         |                                                   |                      |                            |     |
| Media                    | + Terret Cibing             |                             |                      |                         |                                                   |                      |                            |     |
| Regis Bosson             | <b>El Datalielle Cabang</b> |                             |                      |                         |                                                   |                      |                            |     |
| My Booking               |                             | Show 10 e entries           |                      |                         |                                                   | Search:              |                            |     |
| Receiving                | No                          | Kode Cabang                 | Nama Cabang          | <b>Kata Cabang</b>      | Alamat Cabang                                     | <b>Telpon Cobang</b> | Action                     | n.  |
| $\equiv$ Report          | ï                           | CB-658459                   | CABABAS MAGINA       | DO JAKATIA              | Puri Sentra Niaça Bloi: A.No. 12, A.Wiraloke Kali | 02106614672          | <b>Mr. Now</b>             |     |
| <b>Update Password</b>   | ż                           | CB-227148                   | CARANT ISS REP.      | 00340374                | J. Lapangan Bola No. 5 AA, Kebon Jeruk Jalanta Ba | 02153676119          | <b>Bit Hos</b>             |     |
| <b>U</b> Losost          | 3                           | <b>CR-245167</b>            | <b>CABANS OPUTAT</b> | <b>DAFFRANS SELATAN</b> | Ciputat Indah Fermal 3-7, J. Ir. E. Juanda No. 50 | 0217418873           | <b>Br</b> Ros              |     |
|                          | ۷                           | CD-356209                   | CABANG BOOCR         | <b>ROOM</b>             | J. Rava Talur No. 184 Kel Sindang Rasa Kec. Talu  | 02516336033          | BR Now                     |     |
|                          |                             | Showing 1 to 4 of 4 entries |                      |                         |                                                   |                      | Previous                   | Ned |
|                          |                             |                             |                      |                         |                                                   |                      |                            |     |

Gambar 12. Halaman Data Master Cabang

| <b>TRIMAMAS FINANCE</b>       |                             | <b>Ruang Meeting</b>               |                     |                     |                  |                                                         |                         |
|-------------------------------|-----------------------------|------------------------------------|---------------------|---------------------|------------------|---------------------------------------------------------|-------------------------|
|                               |                             | Master / Ruano meeting             |                     |                     |                  |                                                         |                         |
| @ Dishboard<br>Macter         | + Testen Europe             |                                    |                     |                     |                  |                                                         |                         |
| <sup>11</sup> Pesan Roomgan   |                             | <b>ED</b> Ceta lable Ruang Meeting |                     |                     |                  |                                                         |                         |
| <sup>1</sup> My Booking       |                             | Show 12 e entres                   |                     |                     |                  |                                                         | Search:                 |
| <b>Reserviewin</b>            | No<br>11                    | Kode Room                          | t.<br>Nama Ruangan  | s.<br>Cabang        | <b>Kapasitas</b> | <b>Exilities</b>                                        | $\mathcal{C}$<br>Action |
| <b>El Resort</b>              | ł                           | ROCM-0213                          | <b>Rusno Turges</b> | CABANG BOGOR        | $5 - 10$ Orano   | WH, In Focus, White Board, Monitor LED, Sound System    | <b>Str. Head</b>        |
| C Update Password             | ż                           | ROCM-0167                          | Ruang 8             | CABANG BOGOR        | 10 - 15 Orang    | Will In Focus                                           | <b>Str. 1998</b>        |
| <b><i><u>O Logost</u></i></b> | s                           | ROCM-0245                          | Raing C             | CARANS BOSCK        | 10 - 15 Orang    | In Faces, White Board, Monitor LED                      | <b>Str. Head</b>        |
|                               | z                           | ROCAL-0037                         | <b>Buing E</b>      | <b>CARANS BOSCR</b> | 15 - 20 Orans    | Will In Focus                                           | <b>Bit Head</b>         |
|                               | s                           | ROCA6-0145                         | <b>Bueno A</b>      | <b>CARAVE BOGCR</b> | 25 - 30 Oness    | Will, In Focus, White Board, Monitor (ED, Sound System) | <b>St: Read</b>         |
|                               | Shoving 1 to 5 of 5 entries |                                    |                     |                     |                  |                                                         | Previous 1<br>Next      |

Gambar 13. Halaman Data Master Ruangan

| Mentoring Meeting                                     | н                             |                                                                                           |                     |              |                        |             | Logadinas: Del Dolghod |
|-------------------------------------------------------|-------------------------------|-------------------------------------------------------------------------------------------|---------------------|--------------|------------------------|-------------|------------------------|
| <b>TRIVAMAS FIMANCE</b>                               | <b>Booking Room</b>           |                                                                                           |                     |              |                        |             |                        |
| MOL.<br>@ Democrat                                    | Booking List / Booking Rumper |                                                                                           |                     |              |                        |             |                        |
| Mate                                                  | <b>B</b> technology           |                                                                                           |                     |              |                        |             |                        |
| E Rean Ranger                                         | <b>Dok Rom</b>                | <b>ROLOG</b>                                                                              | <b>Nana Renesse</b> | Oui Doubrice | <b>Drawles Reserve</b> | 2545-3021   |                        |
| II MyBookin                                           | <b>New Famour</b>             | Rung C                                                                                    | Enal Renaux         | origana con  | Self de                | $\sim$      | $\mathbb Q$            |
| Proprietis                                            | <b>Exected</b>                | 10-15 Darp                                                                                | Plane / Bio         | 0879542      | an Sing                | <b>Auto</b> | o.                     |
| - Report<br><b>A Update Personno</b><br><b>Logodt</b> | <b>Refere</b><br>tonig Graf   | $\Box$ Will<br><b>Bir Focus</b><br>El Write Board<br><b>B</b> Manitor LBD<br>Sourc'Spiter | <b>Topk Meeting</b> |              |                        |             |                        |
|                                                       |                               |                                                                                           |                     |              |                        |             |                        |

Gambar 14. Halaman Input Ruangan Rapat

| Mentorna Meeting       | ٠                     |                                           |                  |            |               | 2 Loyal Institute Database |
|------------------------|-----------------------|-------------------------------------------|------------------|------------|---------------|----------------------------|
| TRINAMAS FINANCE       |                       | <b>Cancel Booking Room</b>                |                  |            |               |                            |
| MAL.                   | Cancel Booking Room   |                                           |                  |            |               |                            |
| @ Dettoated            |                       |                                           |                  |            |               |                            |
| Mote                   | <b>B</b> Booking Room |                                           |                  |            |               |                            |
| <b>E</b> Point Rainoin | <b>Tade Testing</b>   | 10/35/09                                  | Tangai Essking   | 15:05:001  | Absort Cancel |                            |
| MyBooking              | <b>Nava Faançar</b>   | Rung A                                    | an Mai           | $\alpha a$ | Pindah jaduat |                            |
| <b>Regions</b>         | Ispector              | 25 - 30 Orang                             | <b>Jan Sevan</b> | 17.00      |               |                            |
| $-3$ sport             | <b>Service</b>        | <b>B WI</b>                               | Top & Meeting    |            |               |                            |
| A Update Peoplero      |                       | <b>B</b> in Focus<br><b>B</b> Write Board | <b>BASE</b>      |            |               |                            |
| $0$ Logod              |                       | <b>B</b> Manitor LBD                      |                  |            |               |                            |
|                        |                       | <b>B</b> Sound System                     |                  |            |               |                            |
|                        | Grof Solay   Great    |                                           |                  |            |               |                            |
|                        |                       |                                           |                  |            |               |                            |
|                        |                       |                                           |                  |            |               |                            |
|                        |                       |                                           |                  |            |               |                            |
|                        |                       |                                           |                  |            |               |                            |

Gambar154 Halaman Input Cancel Ruangan

| Resepsionis<br><b>Reasons</b><br><b>B</b> Database Ltd Booking<br>$\pmb{\alpha}$<br>1646-801<br>tage<br>Stor is a letter<br>Search<br><b>Salus</b><br>1. Rock-Booking<br>Cabang<br>Targgal<br>Jam Mulai<br>Jan Aldár<br>No<br>$\mathbb{Z}$<br><b>Nama Ruancen</b><br><b>Couldn's</b><br>Ameur<br>ti.<br>N.<br>t.<br>t.<br>υ.<br>80-355169<br>CAEANS ECOOR<br>25-33 Obrig<br>18-03-0021<br>2500<br>17:00<br>Dy Desgran<br>RangA<br><b>Booking</b><br>٠ |
|----------------------------------------------------------------------------------------------------|
|                                                                                                    |
|                                                                                                    |
|                                                                                                    |
|                                                                                                    |
|                                                                                                    |
|                                                                                                    |
|                                                                                                    |
| Previous 1 Next<br>Stoving 1 to 1 of 1 entries                                                                                                    |

Gambar 16. Halaman Tampil Data Resepsionis

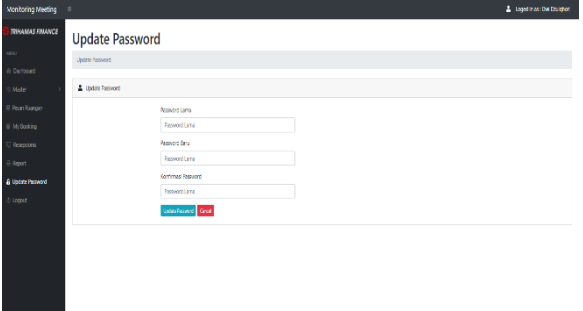

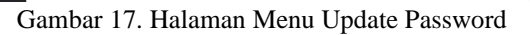

# 4.2 Kesimpulan Hasil Penelitian

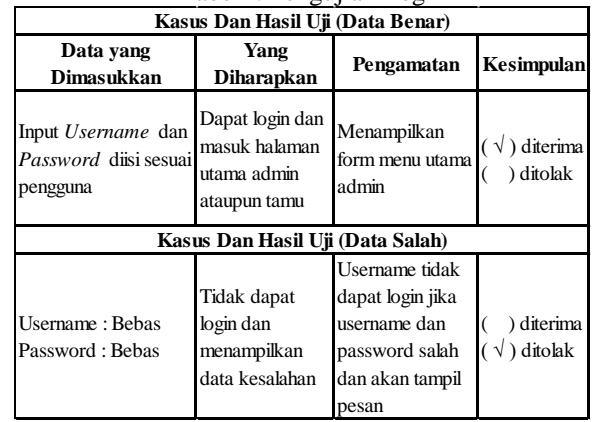

## Tabel I. Pengujian Login

# Tabel II. Pengujian Master Departemen

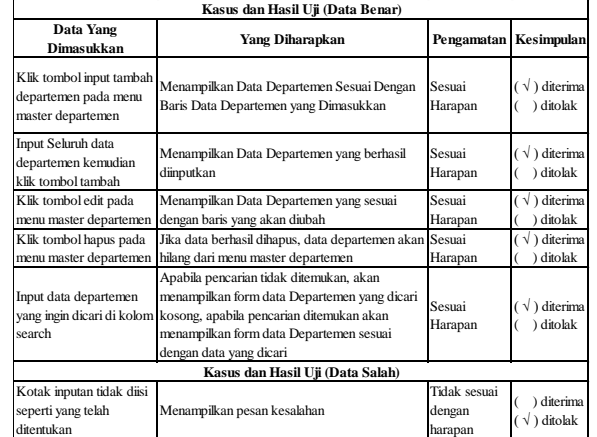

Tabel III. Pengujian Master Users

#### **Journal of Artificial Intelligence and Innovative Applications ISSN : 2716-1501**<br> **Vol. 2, No. 2, Mei 2021 e-ISSN: 2775-4057**  $Vol. 2, No. 2, Mei 2021$

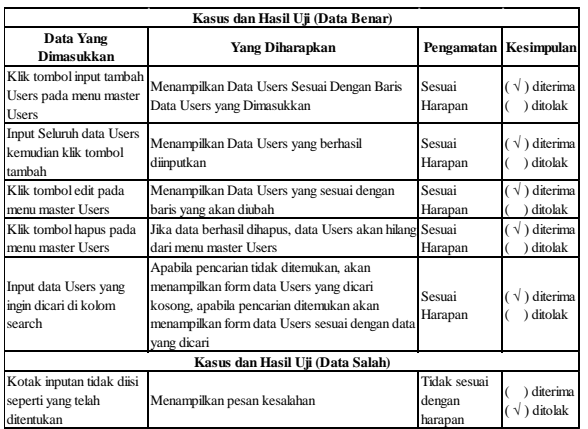

#### Tabel IV. Pengujian Master Cabang

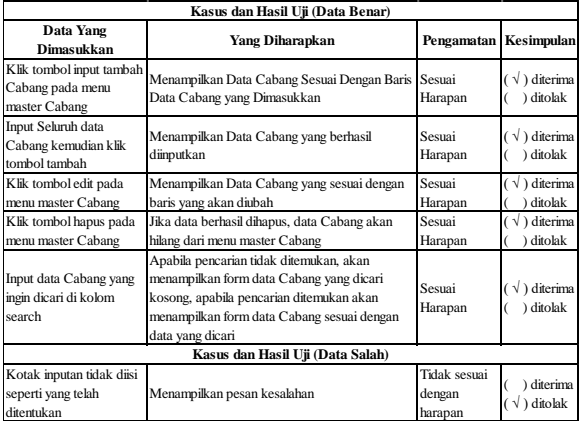

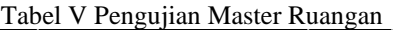

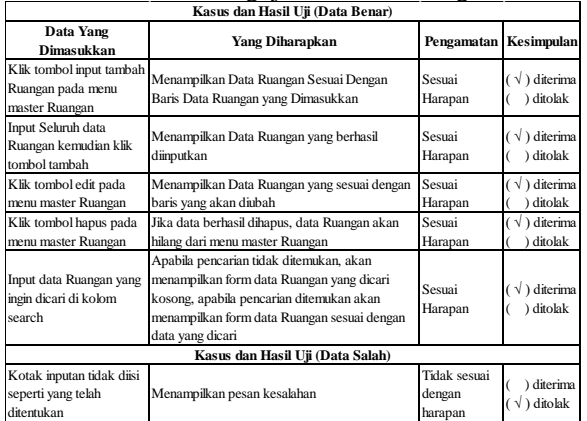

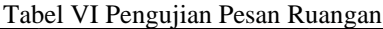

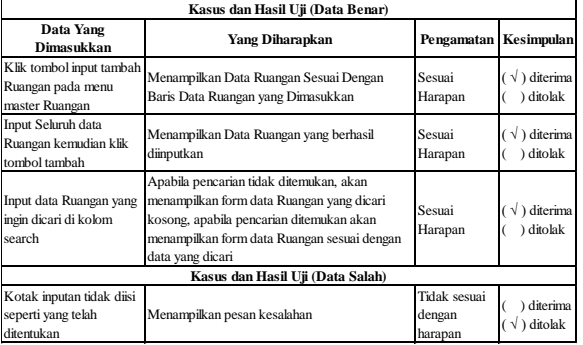

Tabel VII Pengujian Menu Report

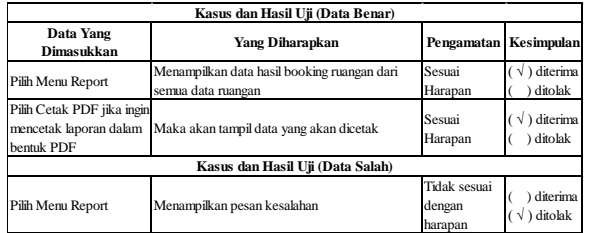

Tabel VIII Pengujian Menu Update Password

| Kasus dan Hasil Uji (Data Benar) |                                                                                 |                                   |                                   |  |  |  |
|----------------------------------|---------------------------------------------------------------------------------|-----------------------------------|-----------------------------------|--|--|--|
| Data Yang<br>Dimasukkan          | Yang Diharapkan                                                                 | Pengamatan Kesimpulan             |                                   |  |  |  |
| Pilih Menu Update<br>Password    | Menampilkan form input password lama,<br>password baru, dan konfirmasi password | Sesuai<br>Harapan                 | $\sqrt{}$ ) diterima<br>) ditolak |  |  |  |
| <b>Klik Tombol Update</b>        | Menampilkan Pesan Update Password Berhasil                                      | Sesuai<br>Harapan                 | $\sqrt{}$ ) diterima<br>) ditolak |  |  |  |
| Kasus dan Hasil Uji (Data Salah) |                                                                                 |                                   |                                   |  |  |  |
| Pilih Menu Update<br>Password    | Menampilkan pesan kesalahan                                                     | Tidak sesuai<br>dengan<br>harapan | diterima<br>$\sqrt{}$ ) ditolak   |  |  |  |

# **5. KESIMPULAN**

. Berdasarkan hasil dari penelitian yang telah diuraikan oleh peneliti diatas maka peneliti dapat menarik kesimpulan sebagai berikut:

Sistem reservasi ruang rapat ini menggunakan framework codeigniter berbasis website. Dengan adanya sistem reservasi ruang rapat ini dapat mempercepat proses pengelolaan data ruang rapat seperti pengelolaan data departemen, data user, data cabang, data ruangan. Setelah penulis menerapkan sistem reservasi ruang rapat yang telah dibangun pada PT. Trihamas Finance, terbukti bahwa sistem ini dapat membantu penyampaian informasi seperti informasi ruang rapat kosong, jadwal meeting dari setiap user, menjadi lebih fleksibel dan akurat.

#### 5.1 Saran

Dari hasil analisa dan penerapan sistem diatas peneliti segera menyadari masih banyak kekurangan dan kesalahan dalam pengembangan dan pembuatan sistem ini. Saran - saran yang dapat peneliti berikan antara lain :

Sistem reservasi ini diharapkan dapat memiliki fitur tambahan, yaitu fitur tampil jadwal ruang meeting dengan tambahan hardware yang mendukung.

Setelah aplikasi dapat diterapkan dengan baik, maka perlu dievaluasi kembali sehingga dapat dilakukan pengembangan lebih lanjut untuk aplikasi yang baru dan lebih baik

# **DAFTAR PUSTAKA**

- [1] N. Ratama and Munawaroh, "Perancangan Sistem Informasi Sosial Learning untuk Mendukung Pembangunan Kota Tangerang dalam Meningkatkan Smart city Berbasis Android," *SATIN – Sains dan Teknol. Inf.*, vol. 5, no. 2, pp. 59–67, 2019.
- [2] A. Husain, "Perancangan Sistem Absensi Online Menggunakan Android Guna Mempercepat Proses Kehadiran Karyawan Pada PT. Sintech Berkah Abadi," *Antimicrob. Agents Chemother.*, vol. 1, no. 2, pp. 116–127, Dec. 2017, doi: 10.1128/AAC.03728-14.
- [3] Z. Rifai, T. Bratakusuma, and R. Arvianti, "Perencanaan Arsitektur Enterprise Desa Dengan Kerangka Kerja TOGAF ADM," *J. Sisfokom (Sistem Inf. dan Komputer)*, vol. 9, no. 2, p. 177, 2020, doi: 10.32736/sisfokom.v9i2.803.
- [4] Munawaroh and N. Ratama, "Penerapan Teknologi Augmented Reality Pada Matakuliah Pengantar Teknologi Informasi Di Universitas Pamulang Berbasis Android," *Satin*, vol. 5, no. 2, pp. 17–24, 2019.
- [5] N. Pohan, "Implementasi Barcode untuk Sistem Informasi Absensi pada PT . Coca Cola Distribution Indonesia Pekanbaru," vol. 2, no. 2, pp. 87–102, 2016.
- [6] N. Ratama, "IMPLEMENTASI METODE FUZZY TSUKAMOTO UNTUK DETEKSI DINI AUTISME PADA BALITA BERBASIS ANDROID," vol. 3, no. 2, pp. 129–139, 2020, [Online]. Available: https://ejournal.stmiklombok.ac.id/index.php/jire/ar ticle/view/269.
- [7] R. V. Imbar and R. Kurniawan, "Perancangan Aplikasi Absensi Laboratorium Komputer dengan Menggunakan Sistem Verifikasi Pengguna di Universitas Kristen Maranatha," *J. Inform.*, vol. 2, no. 1, pp. 37–45, 2006.